湖北理工学院网上缴费系统平台 专升本报名费交费操作指南 V3.0 1. 扫一扫(手机微信或支付宝扫描识别)

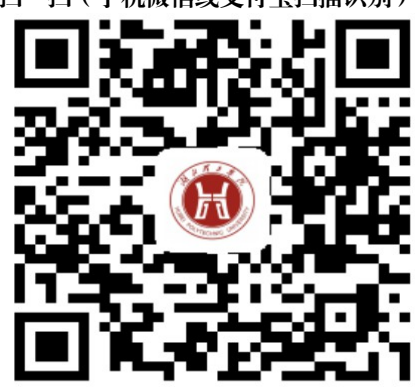

http://wsjf.hbpu.edu.cn:8080/xysf/ 湖北理工学院网上缴费网址二维码。

2. 填一填[用户名(身份证号码)+密码(身份证 号码后六位)

China Mobile **B D A B** OK/s © 좋... II<sup>26</sup>... II **46** + 15:12 X 湖北理工学院校园统一支付平台  $\cdots$ 1 报名系统  $\nabla$ 选择 学号 校园统一支付平台 填入学号 ∕€ 证件号 即身份证号 18201820001122181 ☆ 缴费测试 密码**(**身份 证号后 **6** 位**)** 登录 注:证件号登陆方式仅针对

 $\circ$ 

 $\Box$ 

 $\triangle$ 

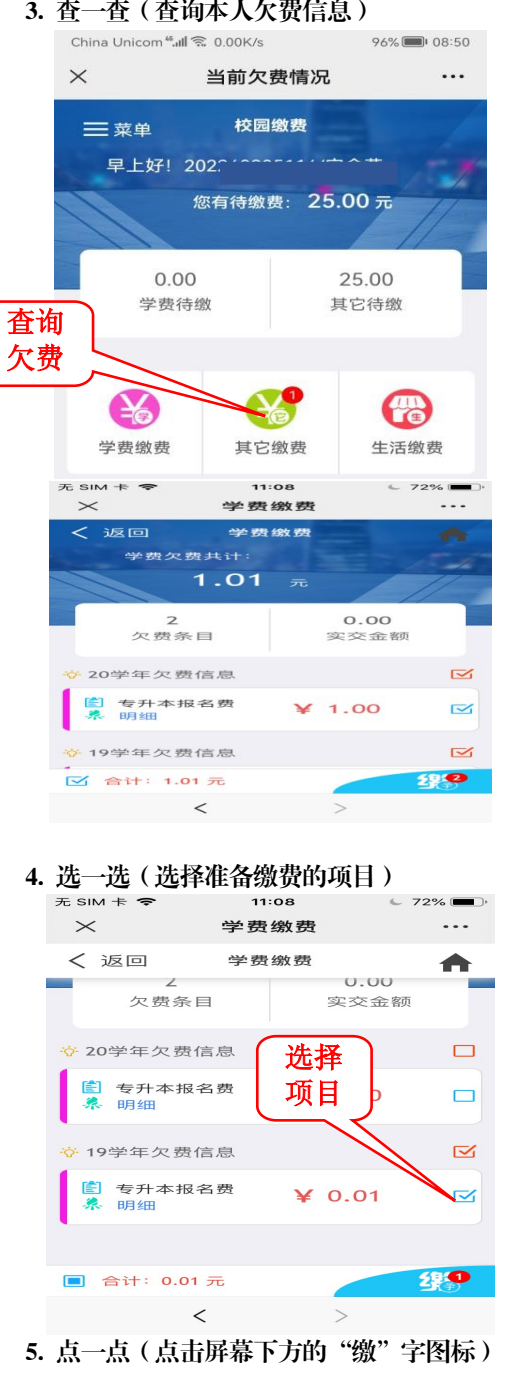

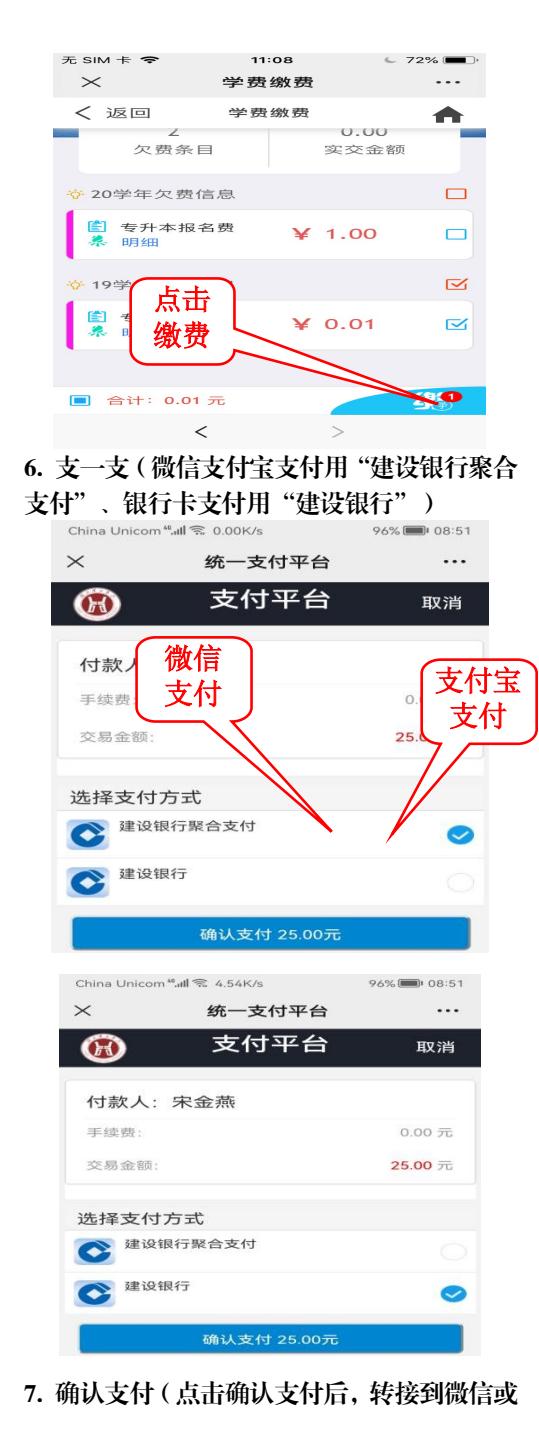

支付宝支付页面,输入微信或支付宝支付密码, 完成支付,返回个人页面) 向商户付款 请输入支付密码 湖北理工学院  $*$  0.01 支付方式  $\bullet$  #14  $\bullet$  $\mathbf{1}$  $\mathbf{z}$ З  $\overline{4}$ 5 6  $\overline{\phantom{0}}$ 8  $\mathbf{9}$ 8. 看一看(在个人页面,可以进行订单查询、 已缴费查询等) China Mobile<br>China Unicom **8 S S** Al  $0K/s$   $\otimes \otimes^{26}$   $11^{26}$   $11^{26}$   $10^{22}$   $16:01$ × 当前欠费情况  $\cdots$  $=$ 当前  $G<sub>0</sub>$ 湖北理工学院  $717$ A 当前费用 学习  $\circledcirc$ 订单查询 e. 目 已缴费查询 **全个共科 20V共**  $Q=$ 报名系统 9 退出(完成所需操作后退出)

10. 其他事项

10.1 专科起点本科入学考试报名费发票。全 体学生交费结束后,集中开具手工发票,可以 向报名受理机构申请查看;

10.2 如缴费失败,请先查询银行是否已扣 款,如已扣款系统会在 1~2 个工作日处理该订 单,切勿重复交费;

10.3 业务受理科室:湖北理工学院财务处收 费科;

11.4 咨询电话:0714-6351763; 11.5 地址:X1 办公楼 三楼 300 室。